SED 5310 移动电话中文用户手册

# **Gamer** User Manual

**Thank you for purchasing the Gamer mobile phone**

**Gamer**1.0

# <span id="page-1-0"></span>**Introduction**

Welcome to choose the Gamermobile phone. This user manual states the outstanding performance of the Gamermobile phone in detail. In addition to the basic call features, the Gamer mobile phone and the system network also provide you with a variety of useful features and services to facilitate your work and leisure activities.

The Company reserves the right to make any amendment on the technical specifications without any advance notice.

# **Reading Statement for the Manual**

In manual, different typesetting styles are used to interpret different operating details, and the specific interpretation is as follows:

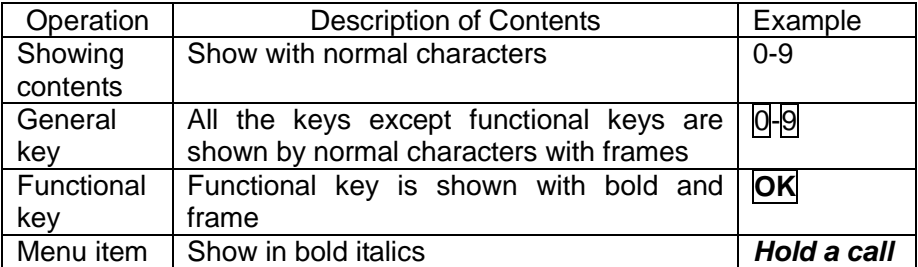

**Note:** 

**The picture shown in the manual are only used as function hint pictures which may be different from the ones shown in the mobile phone, and the ones in your mobile phone shall prevail.**

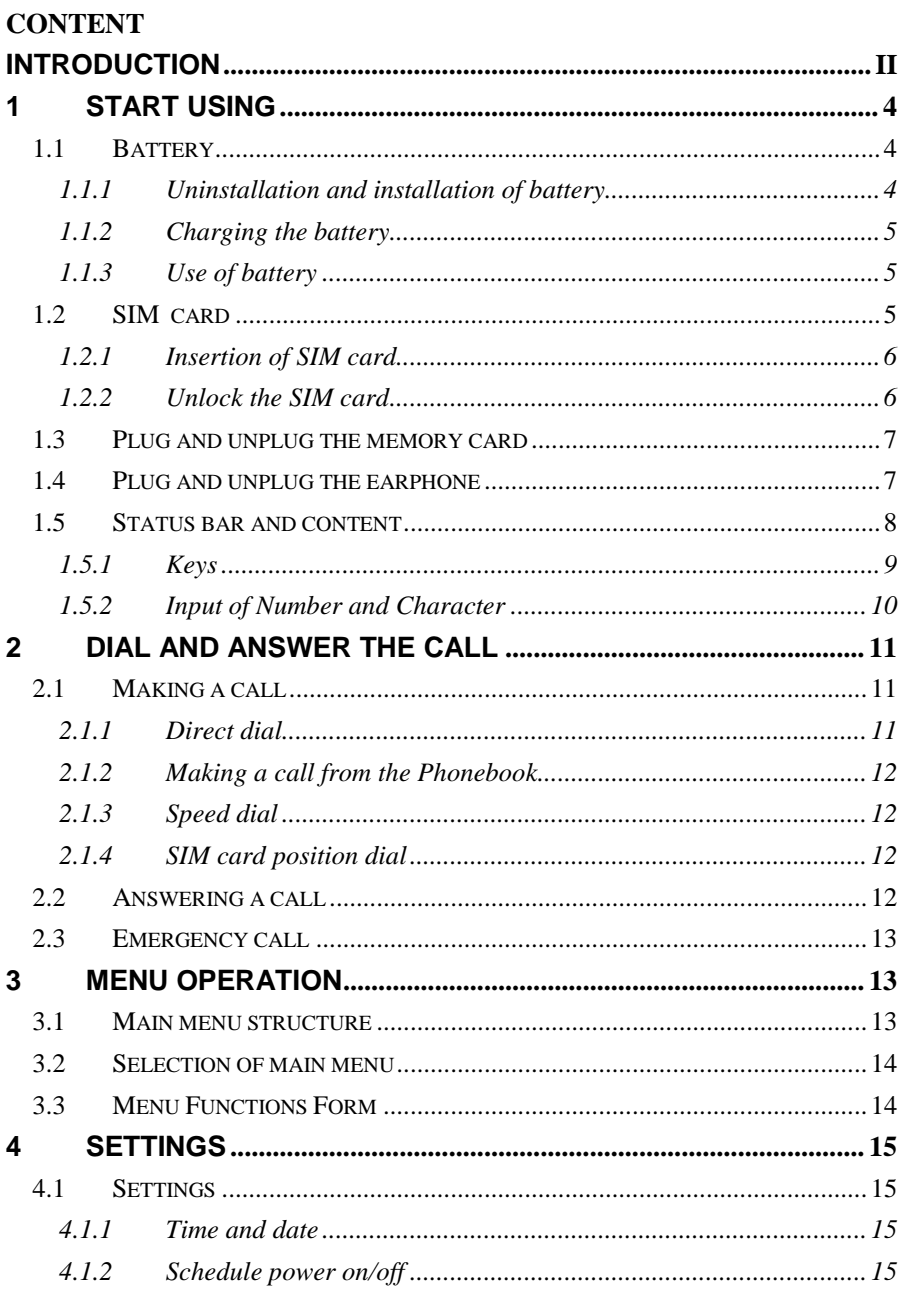

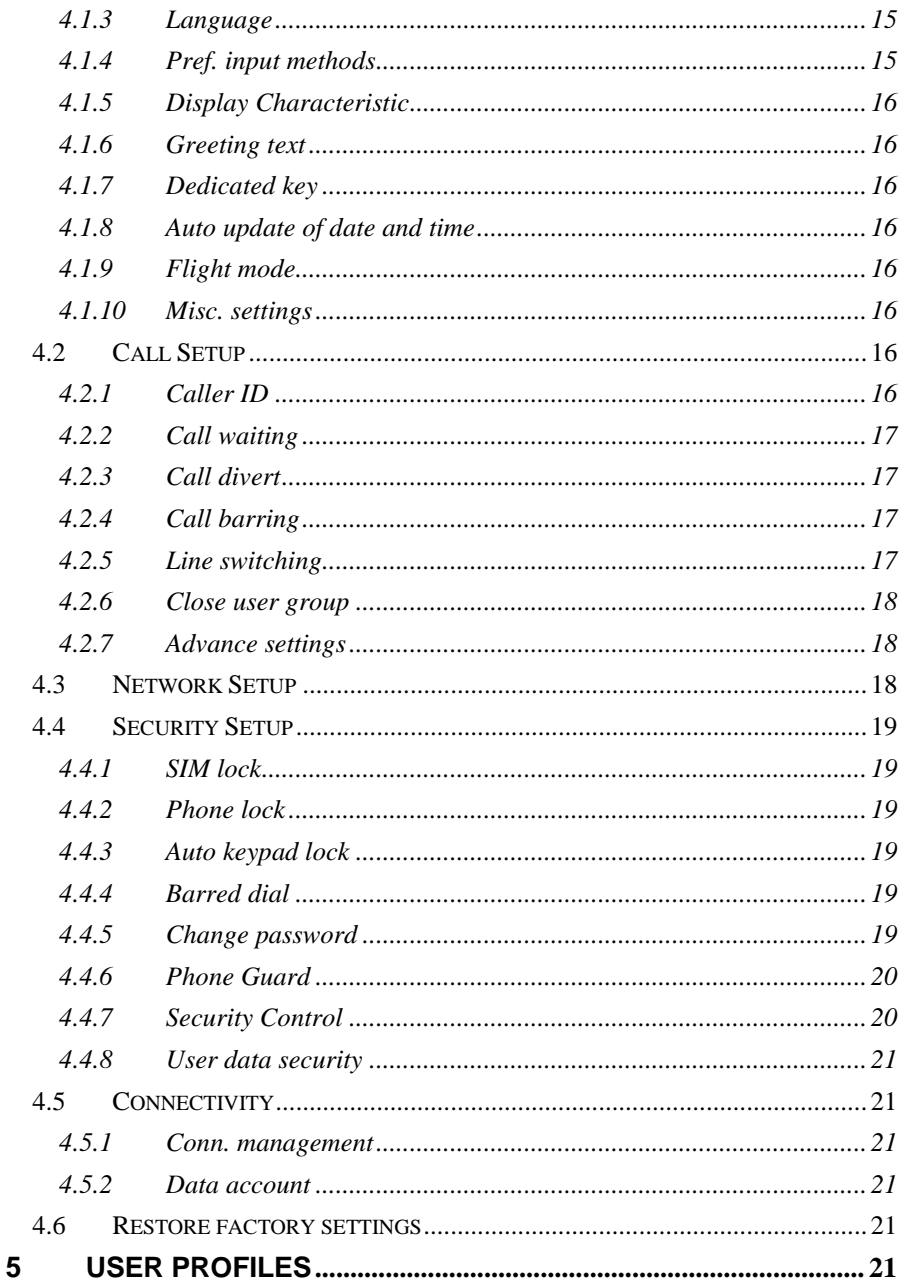

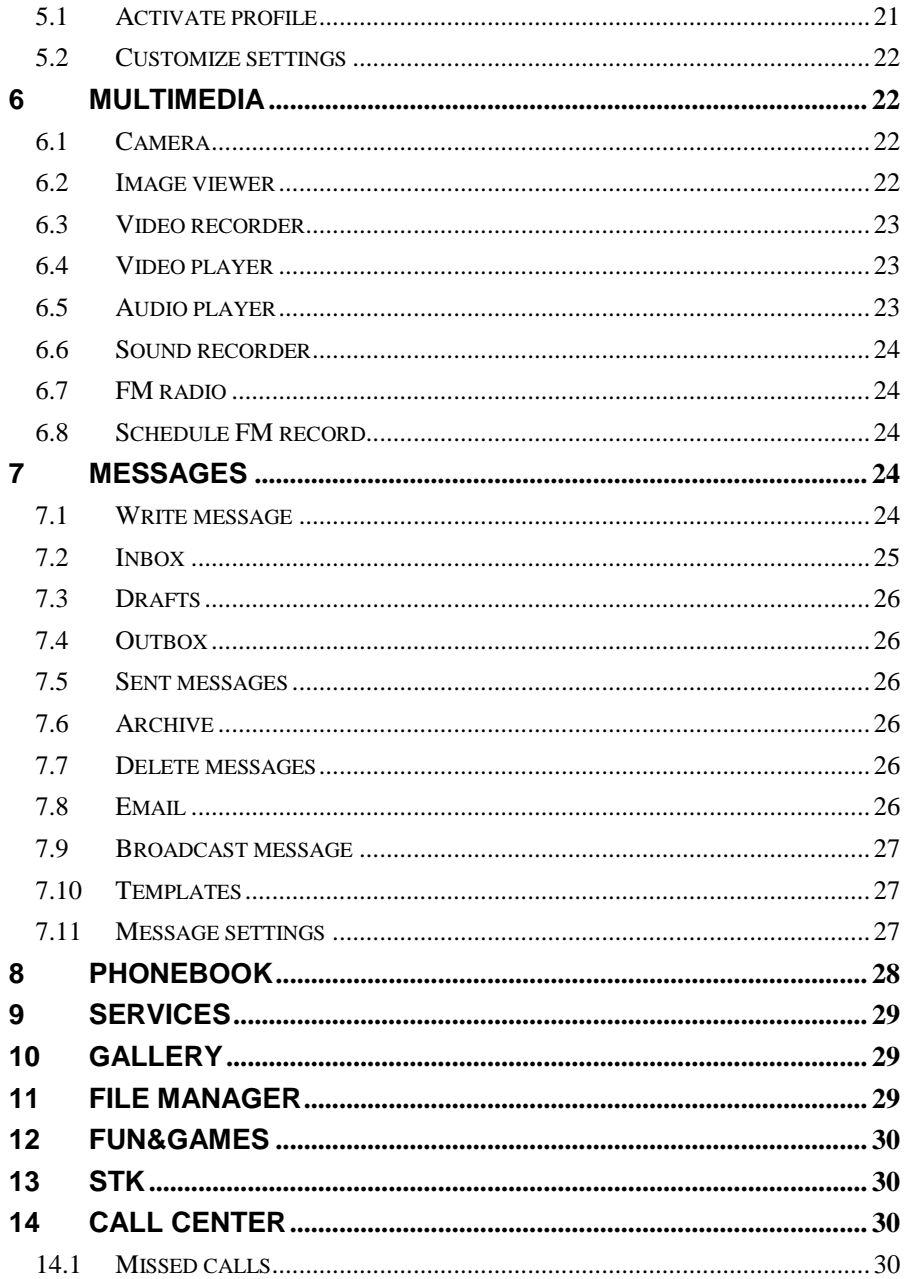

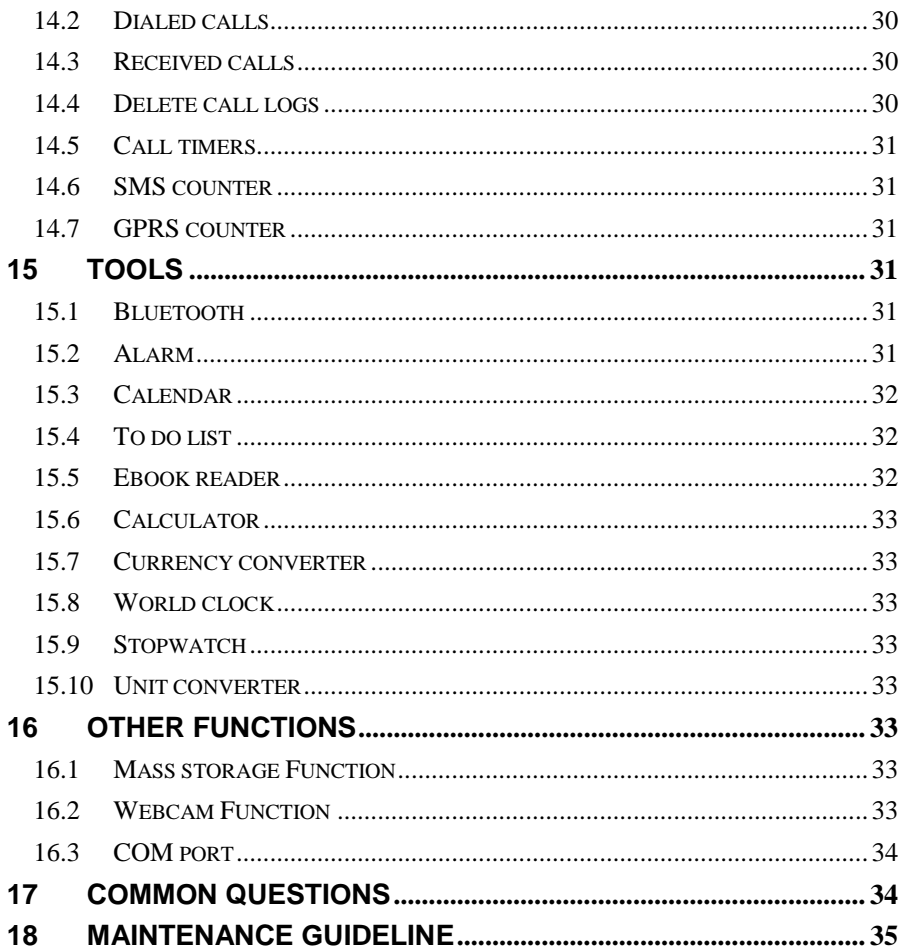

#### **SECURITY AND PERFORMANCE**

- To touch the screen of the mobile phone with sharp articles is prohibited. Dust particles and nails may scratch the screen. Please maintain the screen clean. Please remove the dust on the screen with soft cloth gently, so as not to scratch the screen.
- In thunder raining days, please do not use the mobile phone when charge it or outdoor, so as to avoid being struck by thunder or other injuries.
- Please do not put the battery in high-temperature environment (high temperature will lead to heat of the battery upgrading), or else it may result in fire or explosion.
- Please keep the mobile phone being charged and the charger away from people or other flammable and explosive articles in order to avoid fire, explosion or other dangers!
- Please strictly adhered to the rules and do shut down the mobile phone on occasions which use of mobile phone is prohibited!
- Please do not put the mobile phone, battery and charger in the equipment with strong electromagnetic field, such as induction cooker and microwave oven; otherwise it will lead to circuit failure, fire or explosion.
- Please do not arbitrarily refit the mobile phone, or teardown the mobile phone and accessories without authorization. Improper refitting or teardown easily triggers fire and explosion of the mobile phone. Only the authorized organizations can repair the mobile phone.
- Please do not use batteries, charger or accessories of nonstandard original models.
- Please do not joint the two poles of the battery, so as not to result in battery short-circuit.
- If the power wire has been damaged (such as the exposed and fractured), or the connector has been loosened, please don"t use it, so as to avoid electric shock, short circuit of the charger or fire.
- The mobile phone should be powered off in the hospital or other places where use of mobile phone is prohibited. Mobile phone will affect proper work of electronic equipment and medical devices, such as pacemakers, hearing aids and other medical electronic equipments. Pacemaker manufacturer proposes to keep the distance between the mobile phone and the pacemaker at least

15cm, in order to avoid potential interference to the pacemaker by the mobile phone.

- Please do not uses the mobile phone when drive a car. In case of emergency, please use hand-free devices (which may be bought separately); otherwise, please park your car on the road side before making a call.
- Please do not put the mobile phone on car insurance airbag or region reachable by the airbag after spreading. Otherwise when the airbag expands or ruptures, the mobile phone is likely to cause serious damage to the people in the car due to strong external force.
- Please keep the mobile phone, battery and charger at place out of the reach of children. Please do not let children use the mobile phone, battery and charger in the absence of adults" supervision.
- In order to comply with provisions of RF leakage, when you wear a mobile phone or use the data functions of the mobile phone, please maintain the distance between the antenna and the body at least 1inch (2.5 centimeters).
- Please power off the mobile phone before cleaning and maintenance. If the mobile phone is connected to the charger, you need to unplug the charger from the power outlet, and disconnect the connection between the charger and the mobile phone in order to avoid electric shock, short circuit of battery or charger.
- Do not use chemical lotion, scrubbing cleanser to wipe the mobile phone or the charger, otherwise it may damage the components or cause fire. Slightly wet and anti-static soft clean cloth can be used.
- Please do not throw the old and abandoned lithium batteries into trash can, send them to the designated locations or return them to our company.
- Please do not charge the mobile phone in environment with much dust, humidity, too high, or too low temperature (the permitted charging temperature range is -10℃ ~  $55^{\circ}$ C), and the power wire can not be nearby the heating containers.
- Please do not use the phone to make bold to camera, video and recording that may infract the rights of the copyright owners.
- The company will not be responsible for any losses caused by not recording, deleting, destructing or damage of the photos, video and recordings caused by its accessories or software on the use of the functions including camera, video and audio.

 In the use of network function, if the users download a file with virus, which make the mobile phone can not be used normally; the company does not undertake any responsibility arising therefore.

**Warning:** The original manufacturer will not take on any responsibility for the users who are not in compliance with the above recommendations or improperly use the mobile phone.

**Note:** The application of value-added services of the mobile phone is provided by relevant service providers. Please refer to the relevant help or providers' notes for detailed information.

**Statement: The Company reserves the right to improve the product without making any advance notice, and keeps final interpreting rights on the product performance. The company commits to improve the product quality and gradually launches new versions of products. So if the contents stated in the manual are slightly different from the function, specification or design, please refer to the mobile phone. Such changes are not notified additionally, your understanding is appreciated.** 

# <span id="page-9-0"></span>**1 Start Using**

# <span id="page-9-1"></span>**1.1 Battery**

The battery is attached with the mobile phone. The battery is not charged when the mobile phone is purchased but can support power on. Please recharge it for use after complete use up the battery for the first three times, which makes this battery easier to achieve the best using state.

# **1.1.1 Uninstallation and installation of battery**

<span id="page-9-2"></span>■ According as the picture, press the rear cover of the mobile phone downwards and glide ahead to remove it.

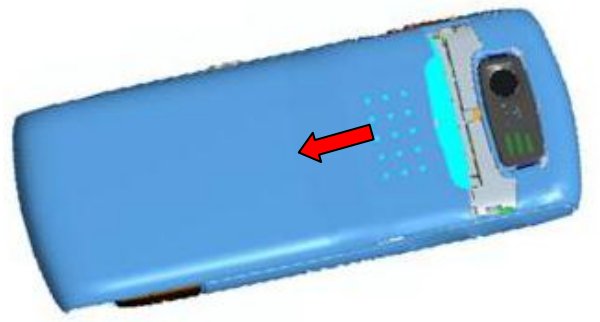

Dig out the bottom of the battery and get the battery out.

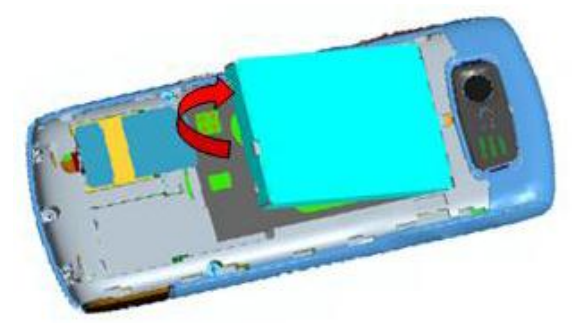

■ When installing the battery, insert the metal teeth at the top of the battery into corresponding slot of the mobile phone, and then press the battery down to install the battery in place. The battery must be ensured to be installed before power on.

<span id="page-10-0"></span>**Finally install the rear cover of the mobile phone.** 

# **1.1.2 Charging the battery**

When the power of the battery was lower than normal, the phone will prompt battery low. Please charging for the battery, otherwise you will lose the files which not saved. If you don't charge or change battery for a long time, the phone will be powered off automatically.

The battery for the phone is Li battery. Please use the standard charger and battery, insure the battery"s live time.

- Insert the joint of the charger into the USB jack of the mobile phone.
- Insert the charger to the power source. The battery icon at the right upper corner of the screen is shown in a dynamic rolling manner, which indicates that battery is being charged.
- When charging, the phone will display corresponding charging icon. When charging is completed, the system will indicate completion of charging. During the charging period, the battery, mobile phone and charger will become hot, which is normal phenomenon.
- Pull out the charger when charging is completed. **Warning:**

**The stated charging temperature ranges from -10**℃ **to 55**℃**. Please do not use charging equipment if the temperature exceeds the range. Please do use the charger provided by the supplier. Application of unauthorized charger may trigger danger and breach the mobile phone maintenance warranty.**

# **1.1.3 Use of battery**

<span id="page-10-1"></span>In actual use, the standby time and talk time of the mobile phone varies with the network status, working environment and different using manners.

## <span id="page-10-2"></span>**1.2 SIM card**

Your network operator will provide you a SIM card which is the key for your access to the digital GSM network. **Prior to use the phone, you need to insert effective SIM card in the mobile phone.**

All relevant information concerning network connection will be recorded in the SIM card. SIM card can be removed from your mobile phone and be used in any other GSM mobile phone (new mobile phone automatically read SIM card).

In order to prevent loss and damage to the information in the card, you should avoid touching the metal area and keep it away from electricity and magnetic places. SIM card once being damaged, you will not be registered to the GSM network.

#### **Warning:**

**You must power off the mobile phone before removing the SIM card. Inserting or removing the SIM card is absolutely prohibited when the external power supply is connected, otherwise SIM card and mobile phone may be damaged.**

# <span id="page-11-0"></span>**1.2.1 Insertion of SIM card**

- Power off the mobile phone, remove the rear cover and battery.
- Insert the SIM card correctly in the card slot; finally install the rear cover and battery of the mobile phone.

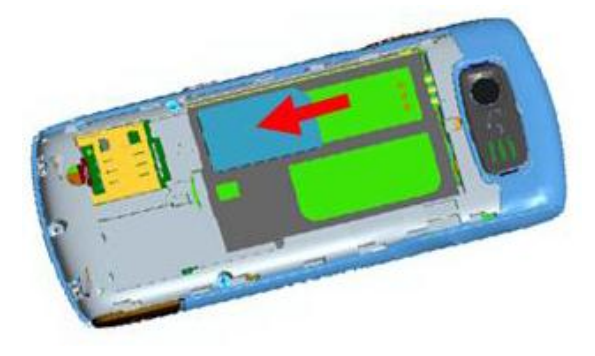

# <span id="page-11-1"></span>**1.2.2 Unlock the SIM card**

In order to prevent illegal use, SIM card adopts PIN code (personal identification code) encryption protection (please refer to chapter 4.4.1). If this function is selected, PIN code should be input correctly each time when you power on the mobile phone, thus to unlock the SIM card for normal use. Users can disarm the SIM card protection but illegal use of the SIM card can not be prevented.

- **Long press Pwr** key to power on the mobile phone;
- Input the PIN code correctly and press **SI** key to confirm.

If the PIN code input is error for three consecutive times, your SIM card will be locked by the network. The mobile phone will enquire the PUK code which will be provided by your network operator. If the PUK code input is wrong for 10 consecutive times, the SIM card will be permanently barred.

**Note:** 

**Your network operator will set a standard PIN code (4 to 8 numbers) for you and you should change it to private password as soon as possible.**

## <span id="page-12-0"></span>**1.3 Plug and unplug the memory card**

- The memory card slot at the underside of SIM card slot.
- $\blacksquare$  Insert the memory card according to the figure at the phone.

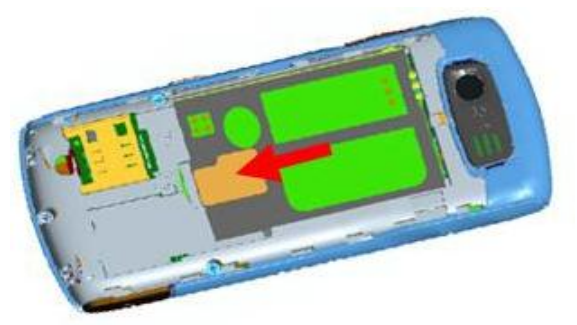

■ Then install the battery and cover the rear cover of the mobile phone. Please keep your memory card safe. **Note:** 

> **From removing the memory card, after pushing the memory card to the slot, please do not move your finger from the card slot to avoid the memory card from directly flip out from the card slot.**

## <span id="page-12-1"></span>**1.4 Plug and unplug the earphone**

Insert the connector of the earphone to the USB jack at the left side of the mobile phone. Gently pull out the earphone to remove it.

# <span id="page-13-0"></span>**1.5 Status bar and content**

In standby interface you can get the information that you need from the indication icons on the screen.

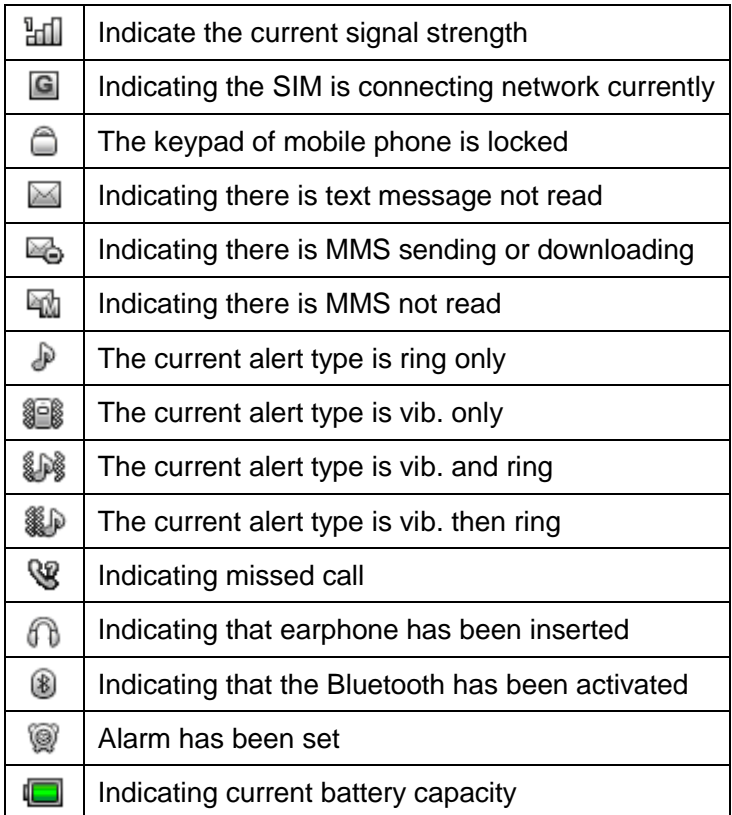

<span id="page-14-0"></span>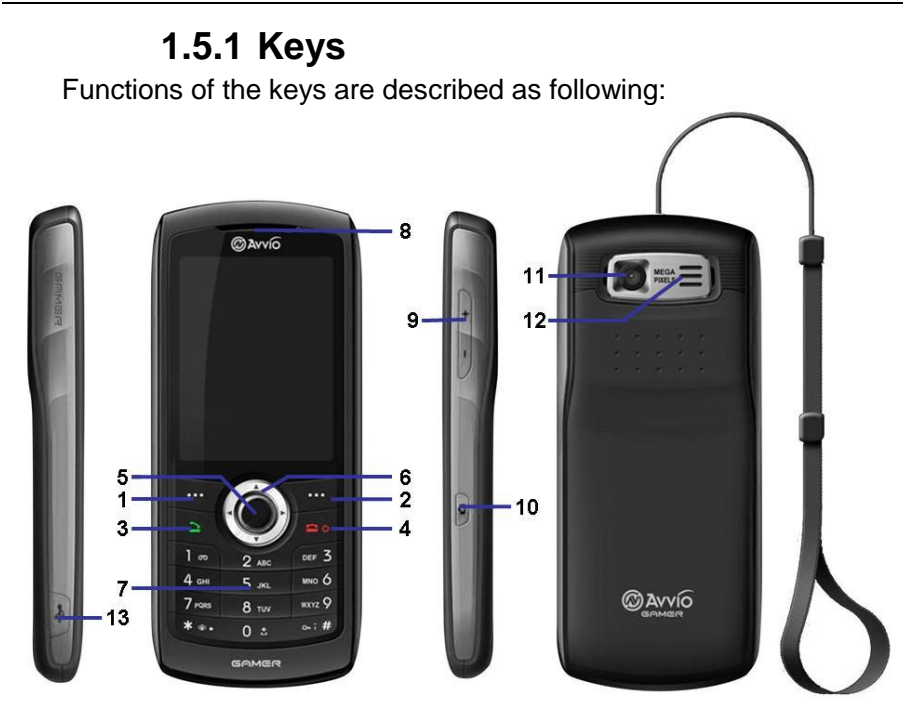

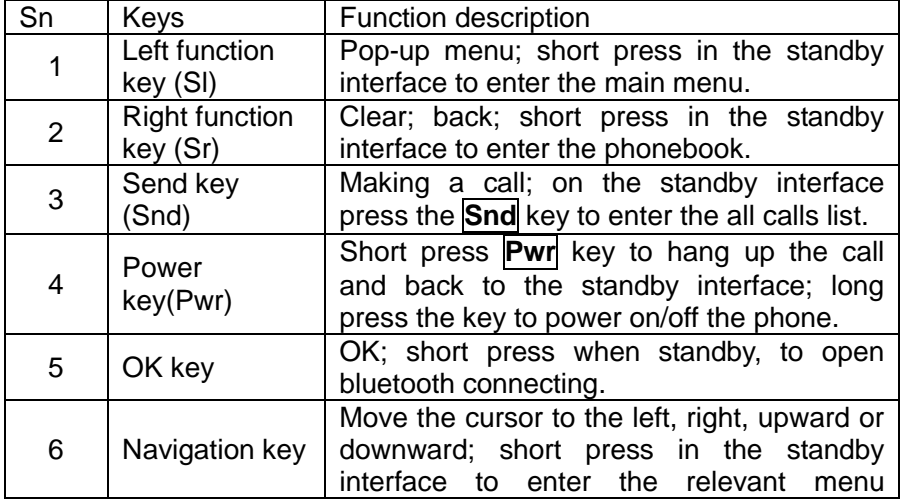

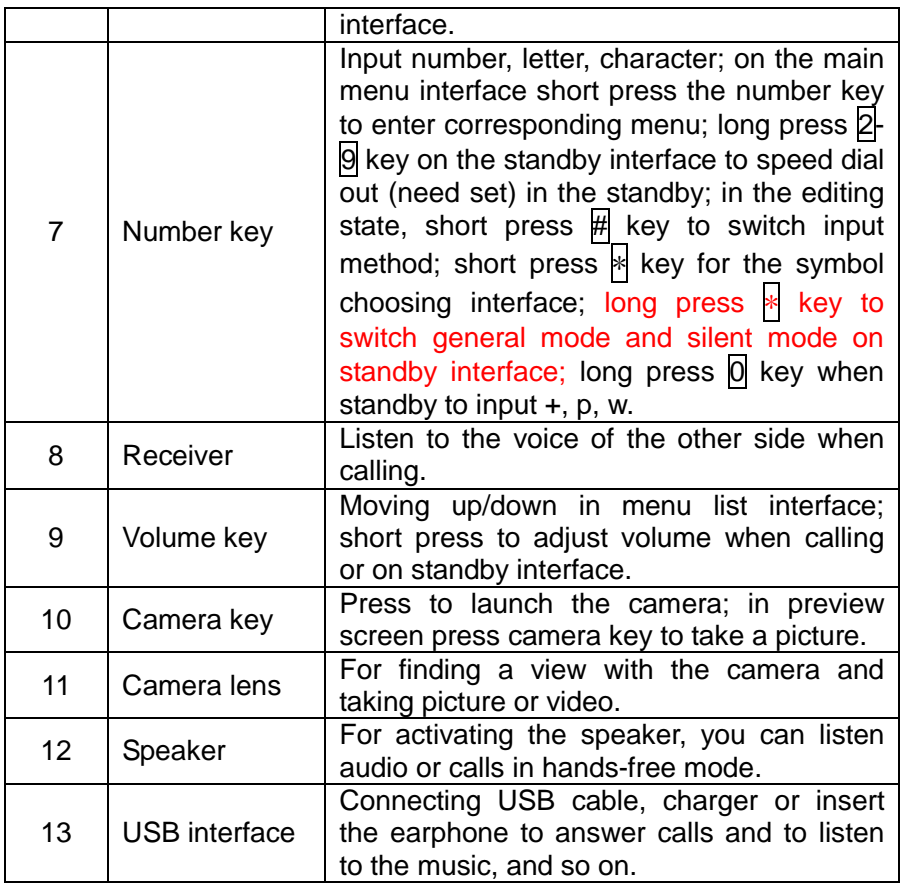

**Note:**

**In the manual "short press X key" refers to loose the key at once after pressing; "long press X key" refers to loose the X key after pressing it for over one second.**

## <span id="page-15-0"></span>**1.5.2 Input of Number and Character**

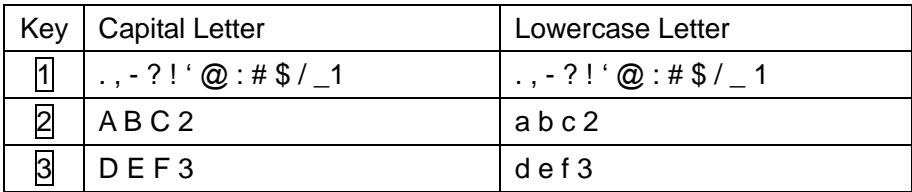

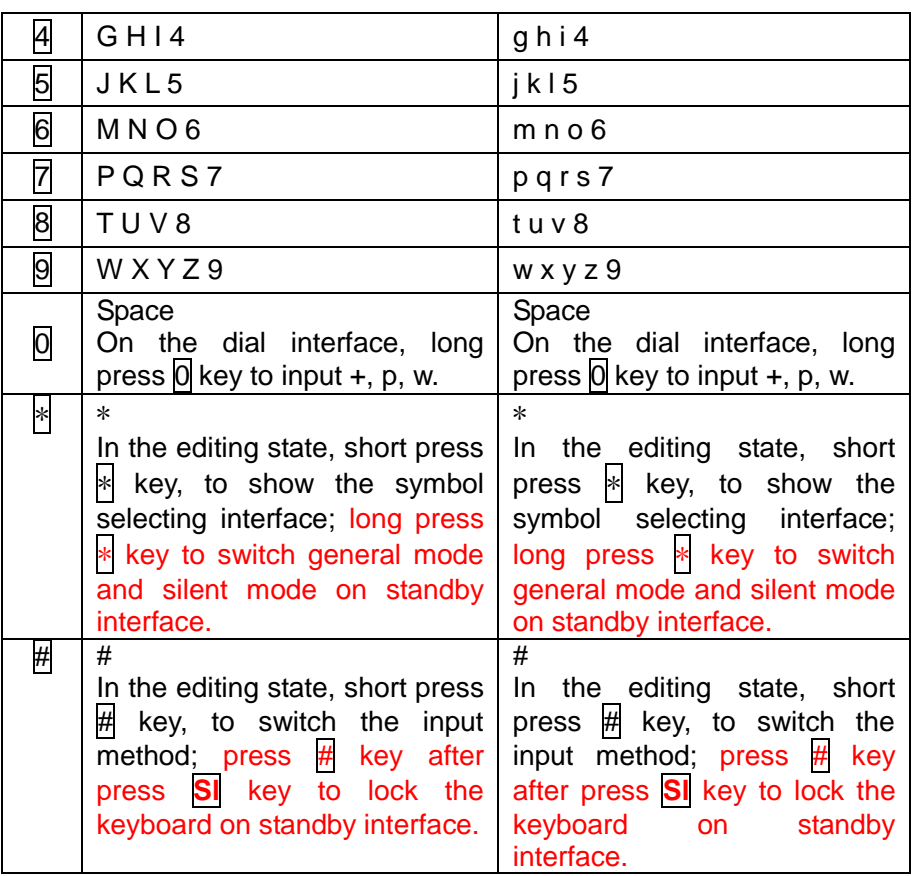

# <span id="page-16-0"></span>**2 Dial and answer the call**

When the network operator"s name appears on the screen, the mobile phone enters into the normal standby state in which you can dial or answer a call. The network signal strength indicator at the top of the screen will show the network signal strength. The call quality is relatively largely impacted by obstacles. Therefore, movement in a small range can effectively improve the signal strength.

# <span id="page-16-2"></span><span id="page-16-1"></span>**2.1 Making a call**

# **2.1.1 Direct dial**

#### **Making domestic call**

In the standby interface, input the call numbers (please add the

area code for domestic long-distance calls), then press **Snd** key to make the call.

#### **Calling extension of fixed number**

When calling the extension number of a fixed number, you need to dial the host number and then dial the extension number according to the corresponding voice hints. If you insert "p" between the host number and extension number, the mobile phone will automatically dial the extension number for you.

#### **Making an international call**

To make an international call, you simply need to long press  $\overline{0}$  key to input the symbol "+", then input the country code and complete phone number that you want to dial.

# **2.1.2 Making a call from the Phonebook**

<span id="page-17-0"></span>Enter the Phonebook list interface, select corresponding contact person then press **Snd** key to dial.

## **2.1.3 Speed dial**

<span id="page-17-1"></span>In Speed dial, you can separately set number keys  $2-\sqrt{9}$  to set up phone numbers.

On the standby interface, long press the number keys and you can automatically dial the number that has been set up. If speed dial has not been set for the number key you long pressed, the mobile phone will hint you "No speed dial number".

# <span id="page-17-2"></span>**2.1.4 SIM card position dial**

On the standby interface, press the number key and  $\#$  key in sequence, the telephone number saved at corresponding location of the SIM card will automatically appear. Then press **Snd** key to dial.

### <span id="page-17-3"></span>**2.2 Answering a call**

If there is a new incoming call when in call progress, the mobile phone will pop up caller interface (call waiting is activated) and the mobile phone will give a short prompt to tell you that you have a new call. At this time, you can press **Snd** key or activate **Options** to select *Answer* to answer the new call. When you answer a new call, the original call will enter holding status. At this time, you can activate **Options** to select *Swap* to the original call, and the new call will enter holding status.

When two telephone numbers are connected, activate **Options**,

and you can operate as follows:

*Swap:* switch call.

**Conference:** when making conference call, you can have a talk separately with designated conference participant; also can hold and retrieve the conference call.

*End single call:* hang up the current call.

*End all calls:* hang up all the current calls.

*Transfer* (network support is required): transfer the current call to your designated phone number.

*New call:* enter the dialing interface.

**Phonebook:** enter the phonebook interface.

*Messages:* edit the message and send it.

*Sound recorder:* record the current call.

*Mute:* on/off settings can be conducted. If the function is activated, voice of the call can be temporarily closed, then you can hear the other"s voice but the other person can not hear your voice, which is convenient for you to have conversation with a person in the local area when making a call; when the function is off, then the call returns to normal state.

**DTMF:** on/off settings can be conducted. If the function is activated, when calling the telephone exchange, you can call the extension in accordance with voice clews; the aforesaid functions are unavailable if the function is off.

#### <span id="page-18-0"></span>**2.3 Emergency call**

In any country using the digital GSM network, if you are in the network coverage area (you can check the network signal strength at the top of mobile phone screen), even without the SIM card, you also is able to make an emergency call.

Inputting the PIN code or unlock the phone unlocking interface, press **SOS** and you can make an emergency call.

**Note:** 

**The emergency call numbers in different countries or regions are different. Please refer to the local numbers for specific emergency service numbers.**

# <span id="page-18-1"></span>**3 Menu operation**

#### <span id="page-18-2"></span>**3.1 Main menu structure**

The main menu of the phone is composed of Settings, File manager, Call center, Multimedia, Messages, Phonebook, Services,

Fun&Games, User profiles, Gallery, STK, Tools.

## <span id="page-19-0"></span>**3.2 Selection of main menu**

In the standby status, press **Sl** key to enter the main menu. On the main menu interface, you can press navigation key to select the menu you want to enter; you can also enter corresponding menu interface through pressing number keys.

## <span id="page-19-1"></span>**3.3 Menu Functions Form**

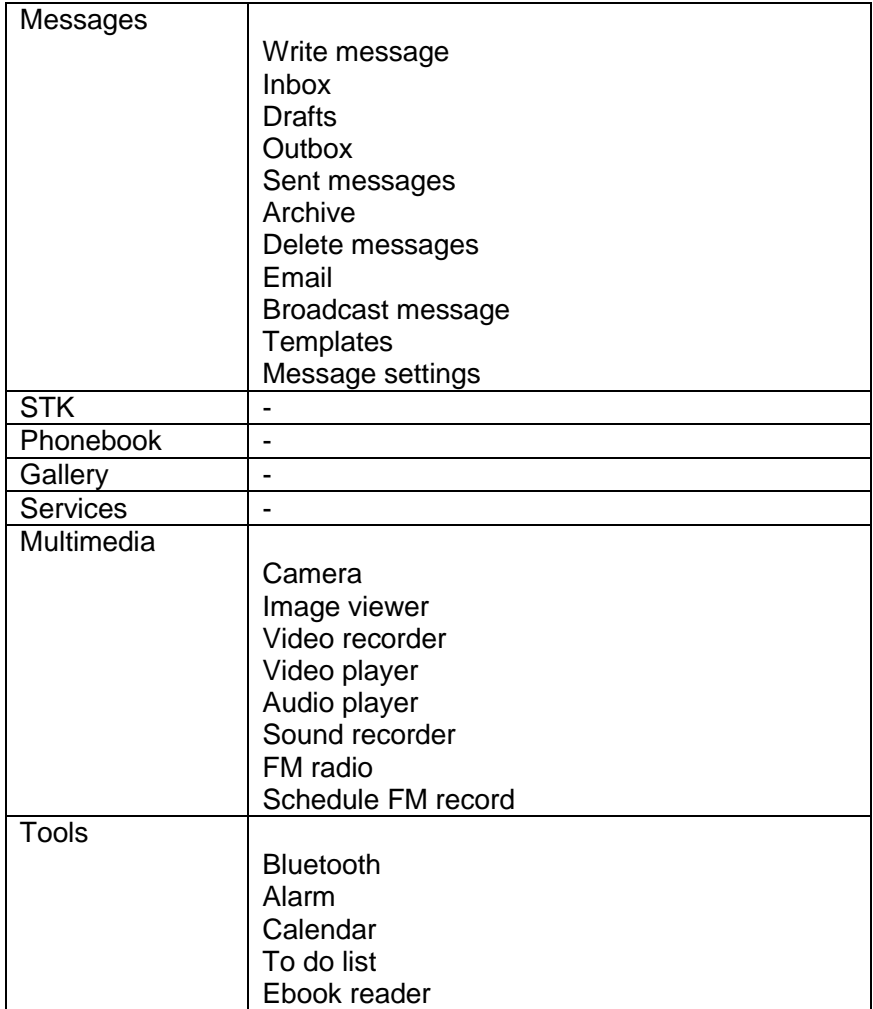

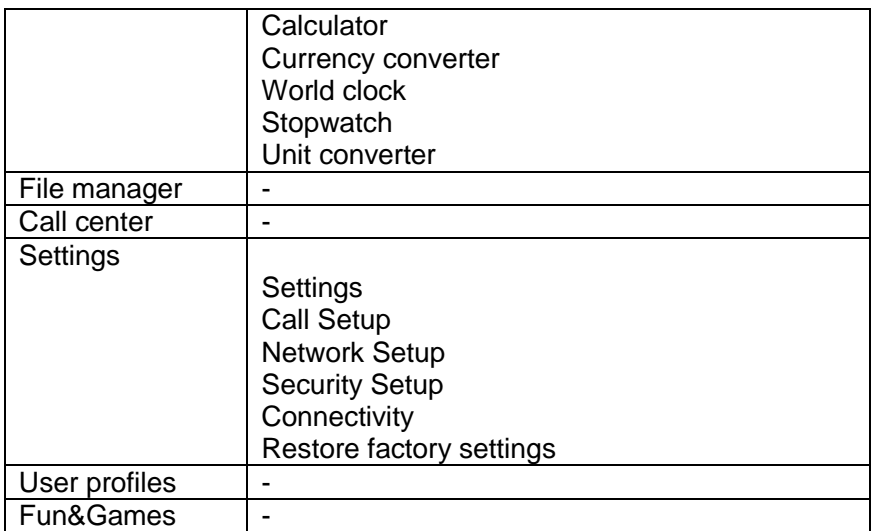

# <span id="page-20-1"></span><span id="page-20-0"></span>**4 Settings 4.1 Settings**

# **4.1.1 Time and date**

<span id="page-20-2"></span>*Set home city:* modify the current city in which the mobile phone is located.

*Set time/date:* set the time and date of the mobile phone.

**Set format:** set the time and date format of the mobile phone.

*Update with time zone:* on/off update with time zone of the mobile phone.

# **4.1.2 Schedule power on/off**

<span id="page-20-3"></span>After setting and activating this function, the mobile phone will be automatically powered on/off at the corresponding setting time.

## **4.1.3 Language**

<span id="page-20-4"></span>Enter the language setting list; you can set the language of the mobile phone.

# **4.1.4 Pref. input methods**

<span id="page-20-5"></span>Enter the Preferred input methods list, there are multiplicities input methods to be selected. You can choose one as the default original input method for text editing.

# **4.1.5 Display Characteristic**

<span id="page-21-0"></span>Enter the display characteristic list, you can set the wallpaper, screen saver, power on display, power off display, main menu style, show date and time and show owner number.

## **4.1.6 Greeting text**

<span id="page-21-1"></span>Set the greeting status is on; at the same time edit the greeting text. The interface displays the greeting text in the process of turn on.

# **4.1.7 Dedicated key**

<span id="page-21-2"></span>Enter the dedicated key; you can set the relevant function of the different navigation key.

# **4.1.8 Auto update of date and time**

<span id="page-21-3"></span>Setting of whether to update the time of the mobile phone from the server automatically, needs support from your network service provider.

#### **4.1.9 Flight mode**

<span id="page-21-4"></span>You can set the current mode of the mobile phone is normal mode, flight mode or query when power on.

## **4.1.10 Misc. settings**

<span id="page-21-5"></span>You can set the Brightness and Time of the LCD backlight respectively.

# <span id="page-21-7"></span><span id="page-21-6"></span>**4.2 Call Setup**

# **4.2.1 Caller ID**

The function is to set whether to allow the mobile phone number being displayed in the mobile phone of the person being called. This function needs to be supported by the network service provider. Please get in touch with the related network service provider to open the relevant service.

**Set by network:** when the user of the mobile phone is the caller, the network decides whether the number of the caller to be displayed in the mobile phone of the person being called.

*Hide ID:* when the user of the mobile phone is the caller, set the caller"s number being hidden.

**Send ID:** when the user of the mobile phone is the caller, set the caller"s number being displayed.

# **4.2.2 Call waiting**

<span id="page-22-0"></span>Enter the call waiting menu list, you can activate or deactivate the function and can query status of the call waiting.

After the function being activated, if you have a new incoming call while in calling process, your mobile phone will display the new call interface, and the call can be received normally. If the function is deactivated, new incoming calls can not be displayed.

#### **4.2.3 Call divert**

<span id="page-22-1"></span>Call Divert is used to transfer the call to your designated phone. The success of call divert setting is related with the network and SIM card. The system will give appropriate setting tips.

When setting this function, you need to input the phone number to transfer incoming calls correctly to the designated phone.

#### **Note:**

#### **If the transfer call you set is a fixed phone, please add the area code before the fixed phone.**

Enter the call divert screen and following operations are available:

*Divert all voice calls:* if the function is activated, all calls will be unconditionally transferred to designated telephone.

**Divert if unreachable:** if the function is activated, incoming calls will be transferred to designated telephone when your mobile phone is not in the service area.

*Divert if no answer:* if the function is activated, incoming calls will be transferred to designated telephone when not answered during time set.

*Divert if busy:* if the function is activated, incoming calls will be transferred to designated telephone when your mobile phone is busy.

*Divert all data calls:* if the function is activated all data incoming calls will be transferred to designated telephone.

*Cancel all diverts:* cancel all call diverts.

## **4.2.4 Call barring**

<span id="page-22-2"></span>This function needs network support. Please contact your network provider to open this business. Network provider will provide the corresponding network password for you activate call barring service.

# **4.2.5 Line switching**

<span id="page-22-3"></span>Through this function, you can switch between Line 1 and Line 2.

# **4.2.6 Close user group**

<span id="page-23-0"></span>Enter the user group list interface, you can add new user group and also can edit, active, deactive or delete the current user group.

# **4.2.7 Advance settings**

#### <span id="page-23-1"></span>*4.2.7.1 Blacklist*

In the Blacklist, current default calls that you refuse to answer are stored. Before activating the blacklist, you should added numbers to the blacklist; otherwise the function will not be activated.

#### *4.2.7.2 Auto redial*

Turn on/off auto redial function. If the function is activated, when the mobile phone makes an outgoing call and the other side can not answer the call, then the mobile phone will auto redial the number for ten times. You can cancel dialing the current number when dialing.

#### *4.2.7.3 Call time display*

If the function is activated, during the calling process, the call interface will display the current call time. If the function is turned off, the call interface will not display the current call time.

#### *4.2.7.4 Call time reminder*

Set the call time as single or periodic; you can also select off to turn off this function.

#### *4.2.7.5 Auto quick end*

Turn on the function and set the quick end time, the call will auto hang up when the setting time comes during the calling process.

#### <span id="page-23-2"></span>**4.3 Network Setup**

#### *Network selection:*

*New search:* re-search for the network according to the network searching mode set in the mobile phone.

**Select network:** searching for network; you can select the network you need from the network list.

*Selection mode:* you can select automatic or manual mode. *Preferences:* set and change the network priority.

*GPRS connection:* set GPRS connection is always or when needed.

**Note:** 

**Please do not register networks inconsistent with the SIM card, so as to prevent unavailability of normal use. For details, please consult your service provider.**

# <span id="page-24-1"></span><span id="page-24-0"></span>**4.4 Security Setup 4.4.1 SIM lock**

This function can prevent others from using your SIM card without your permission. After the SIM card PIN code is activated, correct PIN code must be input every time when the mobile phone is powered on; otherwise you can only make emergency call.

#### **Note:**

**PIN code is the operating password and relative with the SIM card. The SIM card will be locked, if the PIN code is wrong for 3 consecutive times. At this time, you need the PUK code to unlock the SIM card. The PUK code may be provided for you together with the PIN code and the SIM card. If not, please contact your network provider.**

## **4.4.2 Phone lock**

<span id="page-24-2"></span>This function is to lock the phone and prevent other people from using the mobile phone without permission (default password is 0000). After enable the phone lock, you must input the correct password every time powering on the mobile phone, unless the mobile phone can not be used normally.

## **4.4.3 Auto keypad lock**

<span id="page-24-3"></span>After this function is activated, when the phone is in standby status and without any operation, the keypad will be locked automatically after the set time. Word of Unlock will appear on the screen. If you need to unlock, you only need to press **Sl** and then operate according to relevant interface prompts.

You can also press # key after press **Sl** key to lock the keyboard on standby interface.

## **4.4.4 Barred dial**

<span id="page-24-5"></span><span id="page-24-4"></span>This function needs to be supported by SIM card. Please consult your network service provider for specific situations.

## **4.4.5 Change password**

**PIN:** if the PIN is enabled, you can change the current PIN.

**Phone password:** the current phone password can be changed. You can make it through pressing the system prompts.

# **4.4.6 Phone Guard**

<span id="page-25-0"></span>Enter the function, the password inputting interface displays. After you input the correct password (default password is 0000), and enter the phone guard menu list, you can set the status and receiver number of phone guard.

The function is activated and receiving number is set, when your phone is inserted with another SIM card. The receiving number can receive the current prompt message.

## **4.4.7 Security Control**

<span id="page-25-1"></span>Enter into the password inputting interface, you can enter the security control menu list if you input the correct password (default password is 0000).

When the function is activated, there will remind the command identifier, you can set the private command identifier, but it should contain Capital and Lowercase, Numbers and Symbols, and should not less than 8 characters.

If this function is set, you can send editing order in form of text message to the phone that you lost with another phone and the lost one will perform automatically the instruction, thus reaching effect of remote control.

The order format of the security control is: Command identifier+order(+phone number)

Use security control order can achieve the function below:

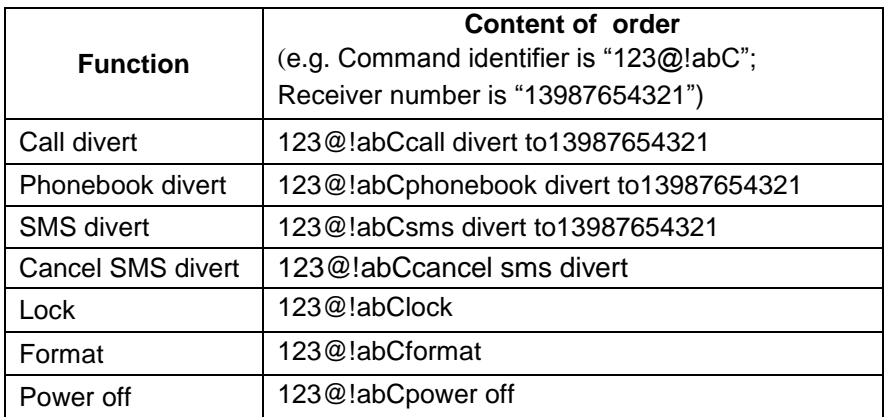

# **4.4.8 User data security**

<span id="page-26-0"></span>Entering user data security and the password inputting interface appears, you can enter the security control menu list if you input the correct password (default password is 0000). Then you can select phonebook, messages, call list, file manager to setup the private security operation. For example: If you have setup the private security operation of phonebook, when you enter the phonebook, the password inputting interface appears. You should input the correct password for enter the phonebook and do the corresponding operation.

# <span id="page-26-2"></span><span id="page-26-1"></span>**4.5 Connectivity**

# **4.5.1 Conn. management**

You can view the current connection states.

## **4.5.2 Data account**

<span id="page-26-3"></span>*GSM data:* add and edit the contents of account name, number, user name, password, line type and so on.

*GPRS:* view the current GPRS account and add new account.

### <span id="page-26-4"></span>**4.6 Restore factory settings**

Enter into the restore factory settings, the mobile phone will prompt you to input password (default password is 0000). You can carry on corresponding operation after inputting the correct password.

After running the Restore factory settings, the environment setup (e.g. user profile) restore to factory default setting.

# <span id="page-26-5"></span>**5 User profiles**

User Profiles are a group of preset characteristic definition. You can also change and save other definitions in the profiles according to your own preferences. The phone provides a set of default profiles including the General, Meeting, Outdoor, Indoor, Headset, and Bluetooth. Only when the earphone is inserted the headset profile can be automatically activated, while all other profiles will be automatically disabled.

## <span id="page-26-6"></span>**5.1 Activate profile**

After selecting the other profiles except the headset and bluetooth profile, press **Sl** key and activate **Options** to select *Activate*. Then the working styles of the mobile phone are set according to the selected profile. When the earphone is inserted, the headset profile will be automatically activated.

# <span id="page-27-0"></span>**5.2 Customize settings**

Enter the customize settings; you can set the parameters under different profiles:

*Tone settings:* set the ring tone for incoming call, power on, power off, message tone and keypad tone.

*Volume:* set the volume of the ringtone and key tone.

Alert *type:* set current ring tone mode.

*Ring type:* set the current ring tone type.

**Extra tone:** set the alert tones such as warning, error, camp on, connect.

*Answer mode:* set any key to answer calls. In the headset profile, you can also set auto answering besides any key answering.

# <span id="page-27-1"></span>**6 Multimedia**

#### <span id="page-27-2"></span>**6.1 Camera**

Enter the interface of preview, you can operate as follows:

*Switch to video recorder: enter video recorder screen.* 

**Photos:** the photos store the pictures taken by mobile phone.

*Camera settings:* set the correlative parameter of camera.

*Image settings:* set the photo image size and image quality.

*White balance:* set the white balance state.

**Scene mode:** set the scene mode of shooting.

*Effect settings:* set effect style of the pictures taken.

**Storage:** set storage of picture.

*Restore default:* recover the camera parameters to factory default setting.

#### <span id="page-27-3"></span>**6.2 Image viewer**

Enter the pictures list interface and activate **Options**, then the following operations are available:

*View:* preview the current picture.

*Browse style:* set the picture display mode.

Send: send the current picture.

*Use as:* set the picture to wallpaper, screen saver, power on display, power off display, caller picture.

*Rename:* rename the current picture.

*Delete:* delete the current picture.

**Sort by:** sort all pictures in the list.

*Delete all files:* delete all the pictures in the image viewer.

**Storage:** set to display picture from the phone or the memory card.

# <span id="page-28-0"></span>**6.3 Video recorder**

Enter into video recorder, activate **Options**, and you can conduct the following operates:

*To player:* enter into video player.

*Switch to camera:* enter camera preview screen.

*Camcorder settings:* set the related parameter of video recorder.

*Video settings:* set the related parameter of the video file.

*White balance:* set the state of the white balance.

*Effect settings:* set effect styles of the video record.

*Restore default:* recover the video parameters as factory default setting.

## <span id="page-28-1"></span>**6.4 Video player**

Video player can be used for playing videos. Enter the video list, operations as follows:

**Play:** play the current selected video.

**Send:** you can send current selected video files.

*Rename:* rename current selected video.

**Delete:** delete the current selected video.

**Delete all files:** delete all video files in the list.

**Sort by:** sort video files in the list.

**Notes:**

**The default read location of video player list is "Videos" folder, namely, only the video files stored in "Videos" folder can be read.**

#### <span id="page-28-2"></span>**6.5 Audio player**

Enter the audio player list interface; activate **Options**, then you can operate as follows:

*Play:* play current music file.

*Details:* view the detail of current music file.

*Add to ringtones:* add the current music file into the ring tone list. *Refresh list:* refresh current play list.

*Settings:* set the parameters of audio player. When the lyrics display state is opened, and if there is the lyrics file with the same name under the path of music files (file suffix is .lrc), then the lyrics can be simultaneously shown when the music is playing.

**Notes:** 

**The playing list defaults the selective location as "Musica" folder. Namely, when the music files stored in "Musica" folder can be automatically updated to play list.**

## <span id="page-29-0"></span>**6.6 Sound recorder**

Enter into the sound recorder, activate **Options**, you can select *New record* to start new record; select *Settings* to set the preferred storage location, file format and so on.

When the recorder list is not empty, select one of the recording files and activate **Options**, you can conduct the following operations:

*Play:* play the current selected recording file.

*Append:* continue to add record on the selected audio file.

*Rename:* rename of the current recording file.

*Delete:* delete the current selected recording file.

*Delete all files:* delete all the recording files in the recording list.

*Use as:* send current selected recording to user profiles.

**Send:** send current selected recording file.

# <span id="page-29-1"></span>**6.7 FM radio**

Enter into FM radio options list and conduct operations as follows: *Channel list:* display all the channels existed in the list.

*Manual input:* manually input the channels.

*Auto search:* automatically search channels and update the current channel list.

**Settings:** set the correlative parameter of FM radio.

*Record:* you can record the current playing content of the radio.

*Append:* used for storing the recorded file while listen to the FM radio.

**File list:** list the audio file that recorded and stored.

**Note:**

<span id="page-29-2"></span>**For receiving the FM radio channel normally, you should plug in earphone before search.**

#### **6.8 Schedule FM record**

Activate the function, the phone turn on automatically FM radio and record current program when time out.

## <span id="page-29-3"></span>**7 Messages**

## <span id="page-29-4"></span>**7.1 Write message**

#### **A) Content**

The edit method of content is text editing. In the editing interface,

Activate **Options** then operate as follows:

**Send to:** send the current message.

*Input method:* select input method for current message editing. *Add picture:* add picture into message, switched message to MMS. *Add sound:* add sound into message, switched message to MMS. *Add video:* add video into message, switched message to MMS.

*Add subject:* add the subject of message, switched message to MMS.

*Slide options:* add slide behind or before, switched message to MMS.

*Switch to MMS: switch current message to MMS.* 

*Advanced:* insert text template, attachment, contact number, contact name and bookmark to message.

**Save:** save the current message.

*Details:* view the details of the current message.

**Note:** 

**The phone support to receive/send the MMS but the maximum size is related to the operator. If the MMS exceeds the size restriction, the phone will not be able to receive and send this MMS. If the received message includes the objects whose format can not be supported, this object will not be displayed or played.**

#### **B) Receiver**

After edited the message, press **OK** key to enter the interface of add recipients. Here, you can directly edit number to send; you can also press **Sl** key to select contact from phonebook. Then press **OK** key to send the message.

**Note:** 

**When sending message, the phone will give the related indication for sending status.**

#### <span id="page-30-0"></span>**7.2 Inbox**

When receiving message, the phone will give corresponding indication according to the related setting (please refer to chapter 5) and save this message in the inbox. Meanwhile, a small envelop icon will displayed in the standby interface and title bar (please refer to chapter 1.5), indicates that you have the unread message. The message amount which can be saved is determined by the capacity of phone or SIM card.

Enter inbox and select the message which will be read, while

reading message, operate as follows:

*View:* view the current message.

*Reply:* reply message to the current message sender.

*Call sender:* dial to the sender.

*Forward:* forward the current message to other person.

**Delete:** delete the current message.

**Delete all:** delete all the messages in inbox.

*Save to phonebook:* save the contact to phonebook.

*Sort by:* sort by sender, subject and so on.

*Mark several:* delete or move the marked contact.

Enter inbox and select the MMS which will be read, enter into menu list and you can view the MMS, reply, delete and so on.

## <span id="page-31-0"></span>**7.3 Drafts**

Enter Drafts to view the message that confirmed to save to drafts.

### <span id="page-31-1"></span>**7.4 Outbox**

Outbox is used to save the unsuccessfully sent message which is automatically saved.

#### <span id="page-31-2"></span>**7.5 Sent messages**

The memory is used to save the successfully sent message which is automatically saved.

## <span id="page-31-3"></span>**7.6 Archive**

Archive is used to save the moved message from other location.

#### <span id="page-31-4"></span>**7.7 Delete messages**

The function is used to delete the message that saved at corresponding location.

## <span id="page-31-5"></span>**7.8 Email**

Enter into email list; you can conduct the following operations:

**Send and receive:** send and receive the mail of current account.

*Write Email:* edit the new mail.

*Inbox:* view the received mails.

*Outbox:* view the mails that are not successfully sent out.

*Sent:* view the sent email.

*Drafts:* view the current saved mails.

*Clear mailbox:* you can delete all the mails in selected mailbox.

*Delete marked Emails:* delete all marked mails.

*Email accounts:* set up the Email account according to the information provided by mail service provider.

**Templates:** view the current templates of the phone. **Note:**

#### **Please set corresponding mode in Email profile before edit Email and insure your SIM card support GPRS connection. Please consult with your network service provider.**

#### <span id="page-32-0"></span>**7.9 Broadcast message**

The function of broadcast message provided by the network operator, you can receive text messages of various subjects, such as weather and traffic from service provider. Before using this service, you must set the channel number which is provided by service provider.

Enter Broadcast Message, you can operate as follows:

*Receive mode:* activate and close the broadcast message.

*Read message:* open and read the received broadcast message.

*Languages:* set whether to receive the broadcast message in all languages.

*Channel settings:* select the existed channels to filter out the unnecessary channels, you can also add new broadcast channels and set the channel name and serial number. Select *Edit* to reset the existed channels. Select *Delete* to delete the existed channels.

#### <span id="page-32-1"></span>**7.10Templates**

#### **Text message**

You can conduct following operations for template:

*Use:* enter the message editing interface, the selected template will be automatically added at the same time.

*Edit:* edit the current selected template.

*Remove:* erase the current selected template.

#### **Multimedia message**

You can select the user defined or default templates, and operate as follows: view, use. You can also delete or delete all the user defined templates.

## <span id="page-32-2"></span>**7.11Message settings**

#### **Text message**

Enter settings list, you can select message settings and do the operation as follows:

**Profile settings:** you can edit and set for the selected profile.

**Voicemail server:** Voice mail server is provided by the network operator. Before using this service, you must save the voice mail server number which is provided by service provider. Activate this service,

when you can not answer the call, the call is automatically divert to the voice mail server, which enables the caller leave messages for you. The message is saved in the voice mail server of the service network; you can visit the voice mail server to take the messages.

*Common settings:* set the delivery report, reply path and save sent message.

*Memory status:* inquire the utilizing status of message storage space in current phone and SIM card.

*Preferred storage:* set the first storage location of message as phone or SIM card.

#### **Multimedia message**

Enter the list of MMS Settings; you can do the following operations: **Profile:** you can edit and set for the selected profile.

*Common settings:* set the correlative parameter of multimedia message.

**Note:**

**Please set correct network connections in server profile before setup and send MMS. Here, insure your SIM card support GPRS connection, and turned on the MMS. Please consult with your network service provider.**

# <span id="page-33-0"></span>**8 Phonebook**

Enter into Phonebook, you can input the first letter of name and search the accordant contact records in the quick search interface. When the record is not empty, activate **Options** can do the follow operations:

**Send message:** send message to current contact person.

*Edit:* re-edit the information of current contact person.

**Delete:** delete the information of current contact person.

**Send contact:** send the current contact by text message, multimedia message, email or Bluetooth.

**Import PB:** import the stored contact that of .vcf format to phone or SIM.

*Mark several:* Select the contact do the operation of copy, move, delete and export etc.

*Caller groups:* set the current contact to caller groups.

*Phonebook settings:* set the speed dial, my number, extra numbers, or view the vcard version and the information of memory status.

# <span id="page-34-0"></span>**9 Services**

The mobile phone has WAP (Wireless Application Protocol) function, with which you can browse websites through WAP service. You can normally use the WAP internet service under the premise of correctly setting the network. This function is provided by the network operator, Please contact with your network operator or service provider.

Enter into the preset homepage and then activate **Options** can operate as following:

*Go to:* go to the current pointed interlinkage.

*Homepage:* access the preset website directly.

*Refresh:* refresh the current page layout.

*Bookmarks:* bookmark is used to save the websites that you are interested.

*Recent pages:* look over the recent history that browsed.

*Input address:* enter the website editing interface.

*View URL:* view the current page layout address.

*Set as homepage:* set the current interlinkage to homepage.

*Add to Bookmarks:* add the current address to bookmarks.

**Save picture:** save the current picture to phone.

**Service inbox:** stored the service message.

**Settings:** enter the Settings menu list and the following operations are available:

*Browser options:* set relevant parameter of browser.

*Clear cache:* the messages that you have visited will be stored in the cache of the mobile phone. Select the operation to erase the temporary message in the cache. Please erase the temporary files recording your internet surfing message.

*Clear cookies:* remove the browsed website message stored in the cache of the mobile phone.

*Trusted certificates: view the trusted certificates* 

*Connection information:* view the current connection information.

**Exit:** exit the network services.

# <span id="page-34-1"></span>**10Gallery**

Enter the gallery. You can see image viewer and video player. Get more detailed menu information please refer to chapter 6.2 and 6.4.

# <span id="page-34-2"></span>**11File manager**

You can view the storage status, picture, video, music, sound and

other documents stored in the phone and memory card.

Enter into file manager, then the interface shows phone and memory card (memory card is inserted in the phone). At the top of the interface, the total and free capacities of the phone or memory card are displayed. The following operations are available:

**Open:** enter the files list under the root directory.

*Format:* format the phone/memory card, which will delete all the data stored in the current phone/memory card.

*Rename:* rename for the memory card.

*Details:* display the detail information of the memory card.

# <span id="page-35-0"></span>**12 Fun&Games**

For richness your entertainment life, the mobile phone provides you the interesting games.

Please get more information from the phone or game manual.

# <span id="page-35-1"></span>**13 STK**

This function is provided by the network operator. According to the services provided by the SIM card, there will be different options appearing in this directory. The name and content of the menu are based entirely on the services provided by the network operator. For more information, please contact with the network operator.

#### **Note:**

**This function depends on whether the network operator provides this service and whether you have ordered this service.**

# <span id="page-35-2"></span>**14 Call center**

## <span id="page-35-3"></span>**14.1Missed calls**

Missed Calls store the incoming call that not answered. You can delete call record, save the contact to phonebook, call the contact, send message and so on.

#### <span id="page-35-4"></span>**14.2Dialed calls**

The operations of Dialed calls are same as that of missed calls.

## <span id="page-35-5"></span>**14.3Received calls**

The operations of Dialed calls are same as that of missed calls.

#### <span id="page-35-6"></span>**14.4Delete call logs**

Enter the menu list interface of Delete call logs; you can select appointed record to delete.

## <span id="page-36-0"></span>**14.5Call timers**

Enter the menu list interface of Call timers, you can view the interrelated call time and you can also to reset all time.

#### <span id="page-36-1"></span>**14.6SMS counter**

Enter SMS counter, you can view the current amount of sent and received SMS.

#### <span id="page-36-2"></span>**14.7GPRS counter**

Enter GPRS counter, you can view the data flux transmitting in GPRS network. You can also reset the current records to zero.

# <span id="page-36-3"></span>**15 Tools**

#### <span id="page-36-4"></span>**15.1Bluetooth**

Enter into Bluetooth menu list interface, you can operate as follows:

**Power:** turn on/off the Bluetooth function. When Bluetooth function is turned off, all Bluetooth connection are ended, you can not transmit and receive data by using Bluetooth. Please turn off the Bluetooth function when your phone is used for other operations, because Bluetooth connection will consume the battery capacity.

*Visibility:* set the visibility of bluetooth is on or off.

*My device:* enter into my device, if has not connected with other device, you can select *Search new device* to search and compare with the mobile phone, else the records of Bluetooth devices which has connected with this handset are shown on the interface.

*Inquiry Audio Device:* system will automatically search the handsfree device, and then shows the results after searching.

*My name:* view and change the bluetooth name.

Advanced: set the audio path, storage, sharing permission and view the address of the bluetooth device.

**Note:**

**The received file that transmitted by bluetooth are stored in Received folder automatically.**

## <span id="page-36-5"></span>**15.2Alarm**

There are 5 alarms in your mobile phone. The functions and using methods of the 5 alarms are completely same. You can set to turn on/off respectively.

#### **Set alarm**

Select an alarm, enter the setting interface of this alarm, you can turn on/off this alarm, and set the time of the alarm, at the same time,

you can set this alarm in detail.

#### **Alarm remind**

When the alarming time comes, there is alarm hint in handset (according to alarm setting).

If the mobile phone is under an order of power off, when the time of alarm sound come, pop up the power on confirmation interface, here, you can select power or not.

Pay attention to that the alarm still sounds according to the former setting time after you adjust the date and time. You can reset the date and time of next alarm according to the changed date and time.

#### <span id="page-37-0"></span>**15.3Calendar**

Enter calendar interface, the current month calendar is displayed and the current date has a frame around the number with special color. When you enter the settings to change the date for your mobile phone, the calendar information on main screen is changed accordingly.

*View:* view the tasks of today.

*View all:* view all the tasks.

Add event: add new task and you should select corresponding task type and input the relative information first.

*Delete event:* delete the appointed event.

*Jump* to date: input the date need to be switched (in a valid period of time), there will display the inputted date.

 *Go to weekly view (Go to monthly view):* Set the display mode of calendar as weekly view chart/monthly view chart.

## <span id="page-37-1"></span>**15.4To do list**

This function is used for add and view task items.

## <span id="page-37-2"></span>**15.5Ebook reader**

This function can be used for read the files which are stored in the phone or memory card (confirm the memory card is inserted).

Enter the interface of ebook file list, activate **Options** and you can conduct the following operations.

**Open ebook:** read the file current selected.

*Clean up bookshelf:* rearrange the files in the folder.

*Global settings:* set the font size, scroll by, auto scroll, scroll speed, full screen, Encoding, alignment and select memory for reading of ebook.

**Book info:** display the content of ebook such as title, size, and format.

**Delete:** delete the selected file.

*Delete all files:* delete all files displayed in ebook menu. Sort by: arrange all files in sequence which is displayed in ebook. *Apply global settings:* renew the relative settings of ebook. *Help***:** introduce shortcut key of ebook functions.

## <span id="page-38-0"></span>**15.6Calculator**

The calculator performs four operations as addition, subtraction, multiplication and division. Enter calculator interface, you can input numbers directly and press navigation key to switch the operation which you need, then start calculation.

When the calculation of dividing 0 overflows, the result is larger than 999999999999 or less than -999999999999, the mobile phone will display the wrong hint "E".

#### <span id="page-38-1"></span>**15.7Currency converter**

In this function, if you input the rate and the amount of money in local, you can get the result of the equivalence money of foreign.

### <span id="page-38-2"></span>**15.8World clock**

Enter world clock interface, you can select the time zone by press navigation key.

## <span id="page-38-3"></span>**15.9Stopwatch**

Enter Stopwatch interface, you can select the Typical Stopwatch or nWay Stopwatch to record the time.

#### <span id="page-38-4"></span>**15.10 Unit converter**

In this function, if you select the appointed converter relation and input the number in editing area, you can get the result of the equivalence number of other unit.

# <span id="page-38-5"></span>**16 Other Functions**

#### <span id="page-38-6"></span>**16.1Mass storage Function**

The mobile phone supports mass storage function. Connect the mobile phone and PC with the attached USB cable, and the mobile phone becomes a mass storage. If you connect USB cable to PC under the power on status, according to tips you can select *Mass storage* to enable USB mass storage function or select *Back* to maintain the power on status, and charging the mobile phone.

#### <span id="page-38-7"></span>**16.2Webcam Function**

In power on status, connect the phone to PC through USB cable and select *Webcam*, the Webcam function is activated, you can do the

video chat with other person.

Requirements on PC configuration for use of webcam function:

- 1. The PC"s operation system is or newer than Windows XP SP2.
- 2. The tools for video chat need to be installed.

**Note:**

**The actual refresh rate of video chat is related with Internet network speed, instead of the reasons of the mobile phone.**

# <span id="page-39-0"></span>**16.3COM port**

In power on status, connect the phone to PC through USB cable and select *COM prot*, the COM port function is actived, you can commute the data between the phone and PC by the appointed software tool. Details information please contact with the provider.

# <span id="page-39-1"></span>**17 Common Questions**

#### **The mobile phone can not be powered on**

■ The mobile phone can not be powered on since the battery voltage is too low. Please recharge the battery.

#### **Unable to making some calls**

■ Call barring has been set and barred utilization of the mobile phone. Please check and cancel call barring.

#### **Other person is answering my call**

 The mobile phone has been set into divert your calls to another phone number. Please check and cancel call divert.

#### **The mobile phone can not search for the network**

 The mobile phone is outside of the network coverage area (or there are physical obstructions between the mobile phone and the transmitter), and calls can not be made or answered. If you are in one room, please move close to the window.

In the operation process, the mobile phone may display the following operating tips:

#### *"Please Insert SIM"*

■ You must insert the SIM card before using the mobile phone. If the SIM card has been inserted, please get it out and wipe clean with a dry cloth on the golden region, and then insert the SIM card.

#### *"Emergency"*

■ You are outside the network coverage area of the service provider. But another network area where you locate allows you to make emergency call according to the signal strength.

#### *"Invalid SIM"*

 The SIM card of the mobile phone is locked and the inserted SIM card is unable to be accepted. Please insert the correct SIM card or contact with the vendor.

#### *"Please Enter PUK"*

■ The SIM card has been locked since the wrong PIN code has been inputted for three times. You must consult your network provider for special PUK code with eight numbers to unlock the SIM card (The PUK code may have been provided with your PIN code at the same time).

#### **Warning:**

**The SIM card will be permanently locked if you input the wrong PUK code for ten consecutive times and you must apply for a new SIM card from your network provider.** 

# <span id="page-40-0"></span>**18 Maintenance Guideline**

Welcome to use Gamer. If there is a problem when you using the mobile phone, please contact with the vender or consult the local maintenance center. If your mobile phone is in need of repair, you can take your mobile phone to local maintenance center, if there is no local maintenance center, please pass your phone and the purchasing invoice to the vendor.

# **FCC Regulations:**

This mobile phone complies with part 15 of the FCC Rules. Operation is subject to the following two conditions: (1) This device may not cause harmful interference, and (2) this device must accept any interference received, including interference that may cause undesired operation.

This mobile phone has been tested and found to comply with the limits for a Class B digital device, pursuant to Part 15 of the FCC Rules. These limits are designed to provide reasonable protection against harmful interference in a residential installation. This equipment generates, uses and can radiated radio frequency energy and, if not installed and used in accordance with the instructions, may cause harmful interference to radio communications. However, there is no guarantee that interference will not occur in a particular installation If this

equipment does cause harmful interference to radio or television reception, which can be determined by turning the equipment off and on, the user is encouraged to try to correct the interference by one or more of the following measures:

-Reorient or relocate the receiving antenna.

-Increase the separation between the equipment and receiver.

-Connect the equipment into an outlet on a circuit different from that to which the receiver is connected.

-Consult the dealer or an experienced radio/TV technician for help.

Changes or modifications not expressly approved by the party responsible for compliance could void the user's authority to operate the equipment.

The antenna(s) used for this transmitter must not be co-located or operating in conjunction with any other antenna or transmitter.

## **RF Exposure Information (SAR)**

This mobile phone meets the government's requirements for exposure to radio waves.

This phone is designed and manufactured not to exceed the emission limits for exposure to radio frequency (RF) energy set by the Federal Communications Commission of the U.S. Government.

The exposure standard for wireless mobile phones employs a unit of measurement known as the Specific Absorption Rate, or SAR. The SAR limit set by the FCC is 1.6W/kg. \*Tests for SAR are conducted using standard operating positions accepted by the FCC with the phone transmitting at its highest certified power level in all tested frequency bands. Although the SAR is determined at the highest certified power level, the actual SAR level of the phone while operating can be well below the maximum value. This is because the phone is designed to operate at multiple power levels so as to use only the poser required to reach the network. In general, the closer you are to a wireless base station antenna, the lower the power output.

The highest SAR value for the model phone as reported to the FCC when tested for use at the ear is  $0.634$  W/kg and when worn on the body, as described in this user guide, is  $1.41$  W/kg (Body-worn measurements differ among phone models, depending upon available accessories and FCC requirements.)

While there may be differences between the SAR levels of various phones and at various positions, they all meet the government requirement.

The FCC has granted an Equipment Authorization for this model phone with all reported SAR levels evaluated as in compliance with the FCC RF exposure guidelines. SAR information on this model phone is on file with the FCC and can be found under the Display Grant section of [www.fcc.gov/oet/ea/fccid](http://www.fcc.gov/oet/ea/fccid) after searching on FCC ID: WVBG6

For body worn operation, this phone has been tested and meets the FCC RF exposure guidelines for use with an accessory that contains no metal and the positions the handset a minimum of 1.5 cm from the body. Use of other accessories may not ensure compliance with FCC RF exposure guidelines. If you do no t use a body-worn accessory and are not holding the phone at the ear, position the handset a minimum of 1.5 cm from your body when the phone is switched on.